**م.م. مصطفى قصي علي قسم الفلسفة اإلسالمية** 

**نظام التشغيل**  *Windows***7 المحاضرة الرابعة المحاضرة الرابعة**

**كلية العلوم اإلسالمية المرحلة األولى / الكورس الثاني**

نافذة الحاسوب Computer: وهي النافذة التي يمكن من خلالها الوصول الى محرك الأقراص الثابتة والاقراص المضغوطة والكاميرات والطابعات والأجهزة الأخرى المتصلة بجهاز الحاسوب حيث يمكن الوصول الى هذه النافذة بالنقر على ايقونة الحاسوب ) Computer )المو جودة على سطح المكتب لتظهر لنا النافذة كالتالي:

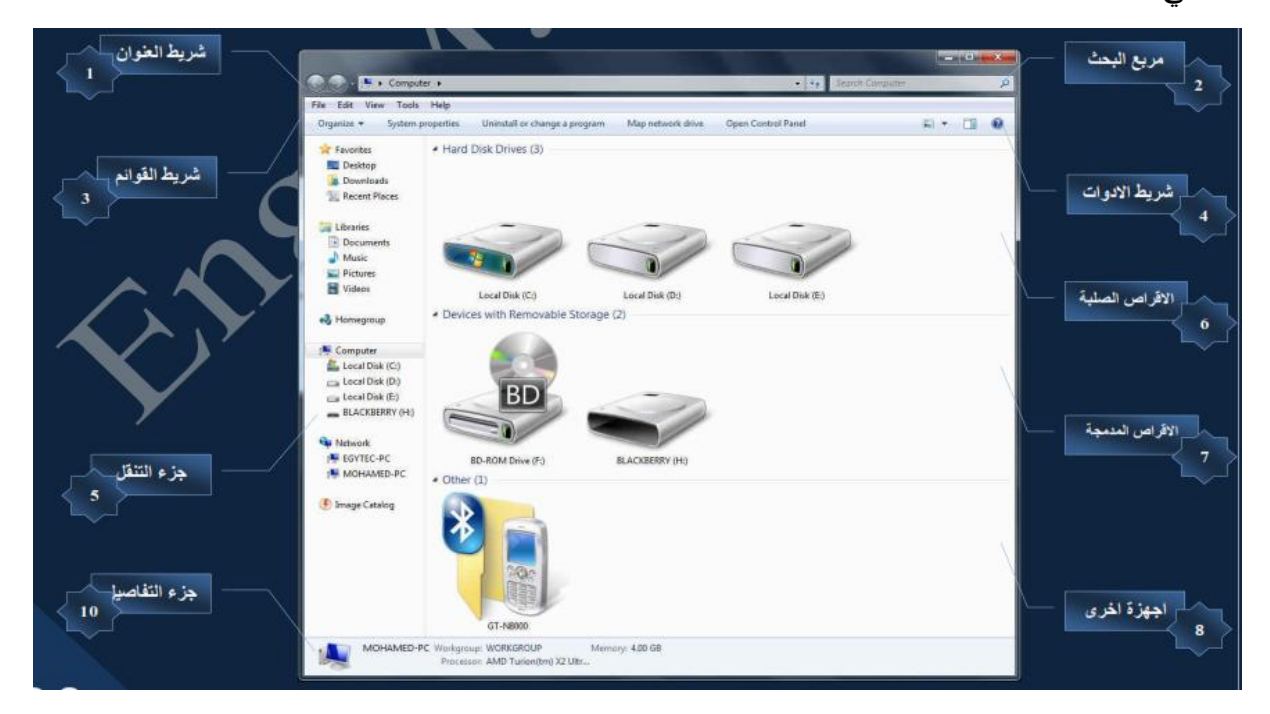

1( شريط العنوان:

شريط يظهر اعلى النافذة ويعرض المسار الحالي للنافذة المفتوحة.

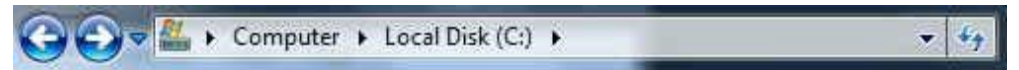

2) مربع البحث:

يستخدم للبحث عن أي مجلد او ملف داخل هذه النافذة بمجرد كتابة اسم العنصر المراد البحث عنه.

Search Local Disk (C:) ø

3) شريط الأوامر : يحتوي على عدة مجموعات من القوائم وكل مجموعة تحتوي على الأوامر الخاصة بها. هذه File Edit View Tools Help المجموعات هي:

**م.م. مصطفى قصي علي قسم الفلسفة اإلسالمية** 

**نظام التشغيل**  *Windows***7 المحاضرة الرابعة** 

**كلية العلوم اإلسالمية المرحلة األولى / الكورس الثاني**

a) قائمة ملف (File): حيث تحتوي على مجموعة الأوامر التي تخص انشاء ومسح وإعادة تسمية

المجلدات والملفات وخيارات المشاركة لها وكذلك خصائص هذه النافذة.

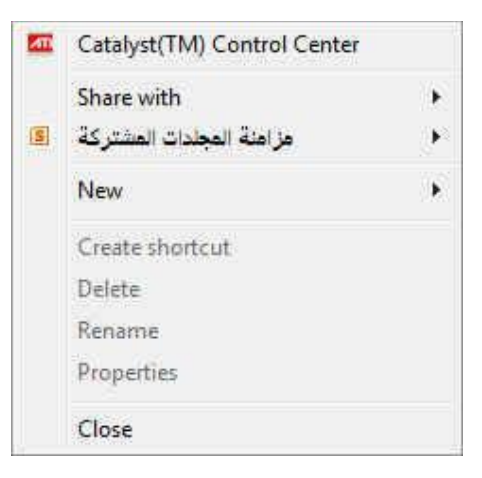

b) قائمة التحرير (Edit): حيث تحتوي على جميع الأوامر الخاصة بتحرير الملفات والمجلدات من نسخ وقص ولصق إضافة الى الخيارين المهمين هي: \* العودة عن اخر اجراء ) Undo )وهو الرجوع عن اخر عمل قمت به في هذه النافذة وينفذ أيضا بالضغط على z+Ctrl.

\* تكرار اخر اجراء (Redo) وهو تكرار اخر عمل قمت به في هذه النافذة وينفذ أيضا بالضغط على y+Ctrl.

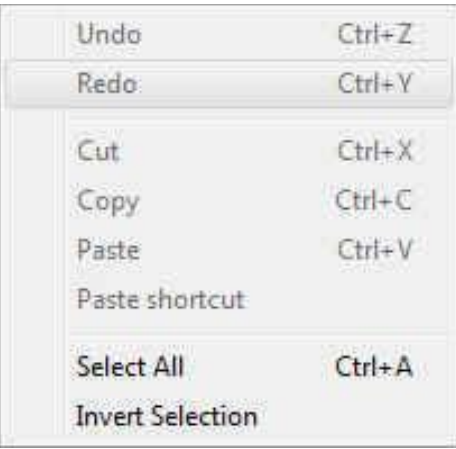

c )قائمة عرض )View): وتحتوي على األوامر الخاصة بطريقة عرض النافذة ومحتوياتها من الملفات والمجلدات وغيرها. حيث تحتوي على أربعة مجاميع كل مجموعة مخصصة لجزء معين من النافذة وكما يلي

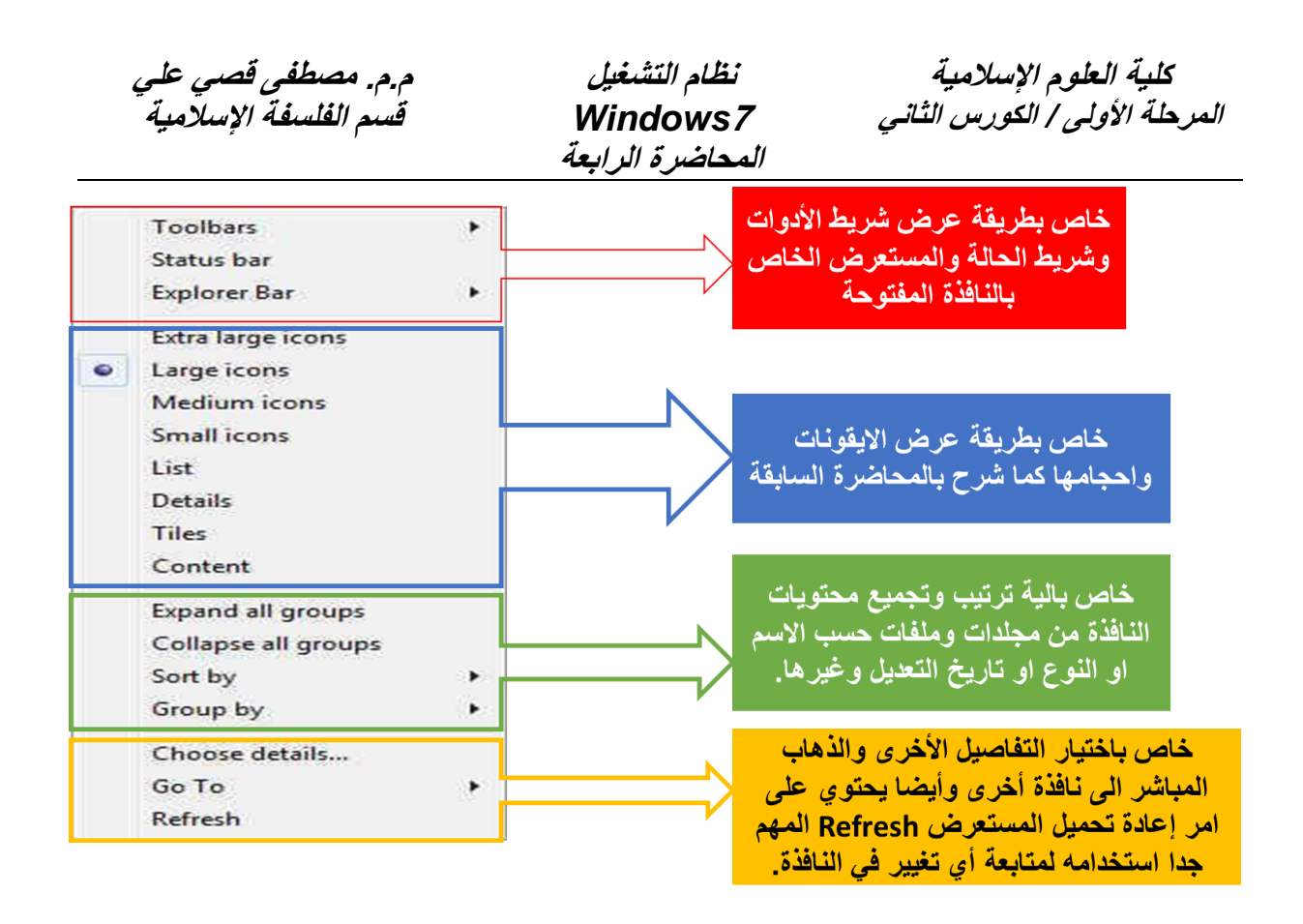

d )قائمة األدوات ) Tools): تحتوي هذه القائمة على عدة أوامر أهمها اختيار خصائص المجلد .(Folder options)

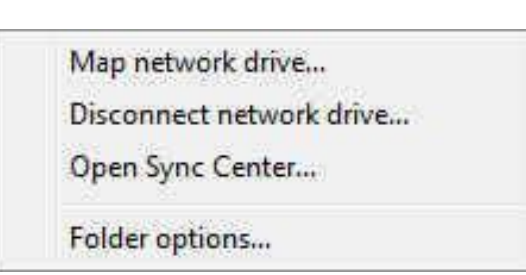

حيث يحتوي على ثالثة تبويبات مهمة هي العام )General)، العرض )View )والبحث )Search). وكما موضح في الصور.

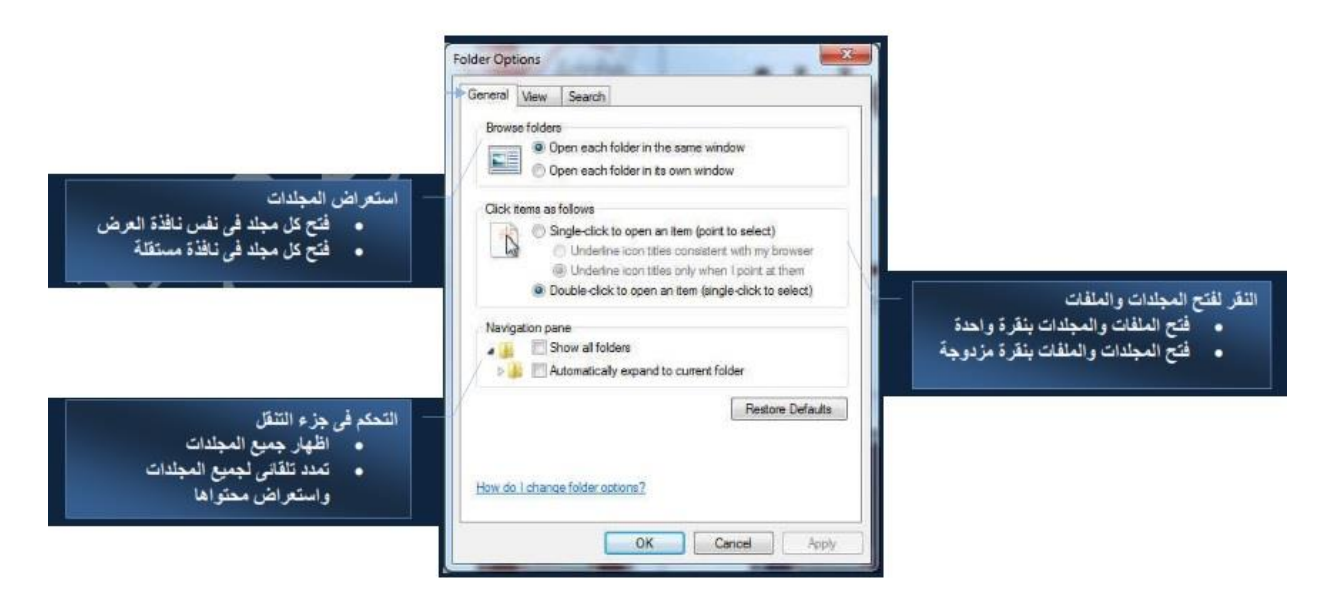

**م.م. مصطفى قصي علي قسم الفلسفة اإلسالمية** 

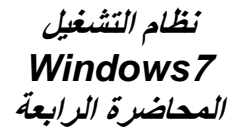

**كلية العلوم اإلسالمية المرحلة األولى / الكورس الثاني**

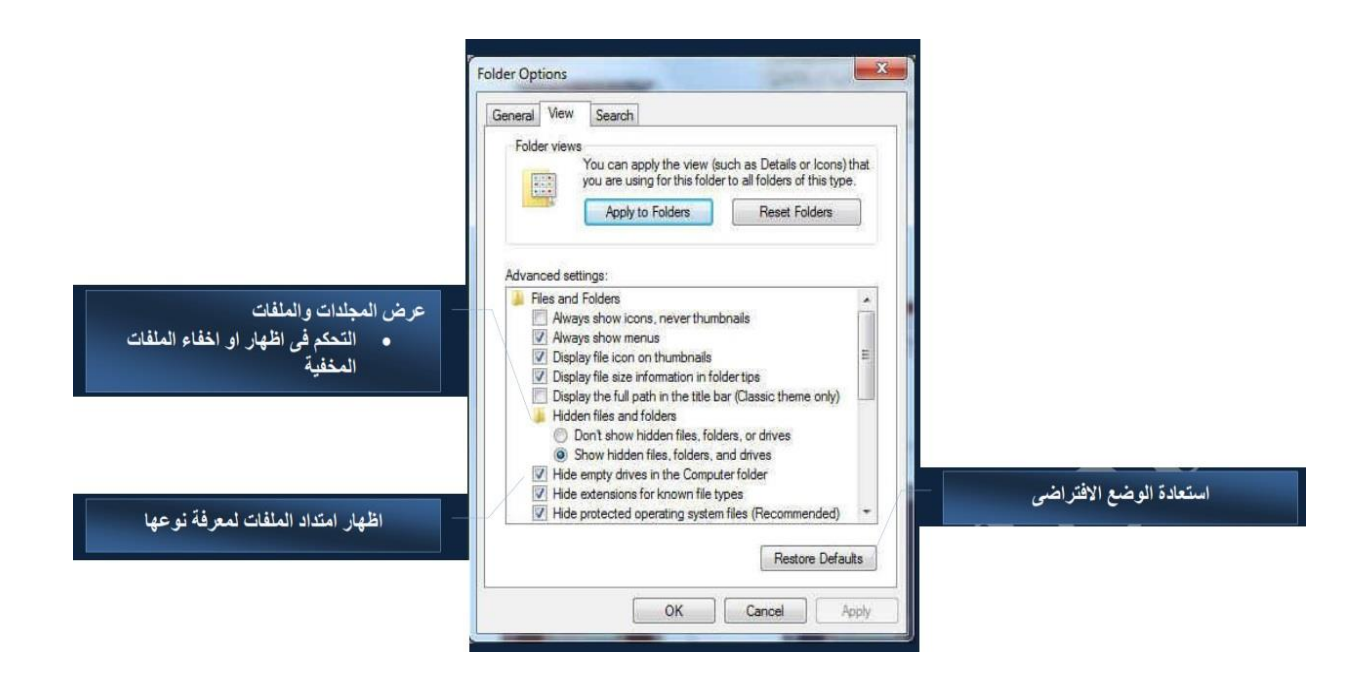

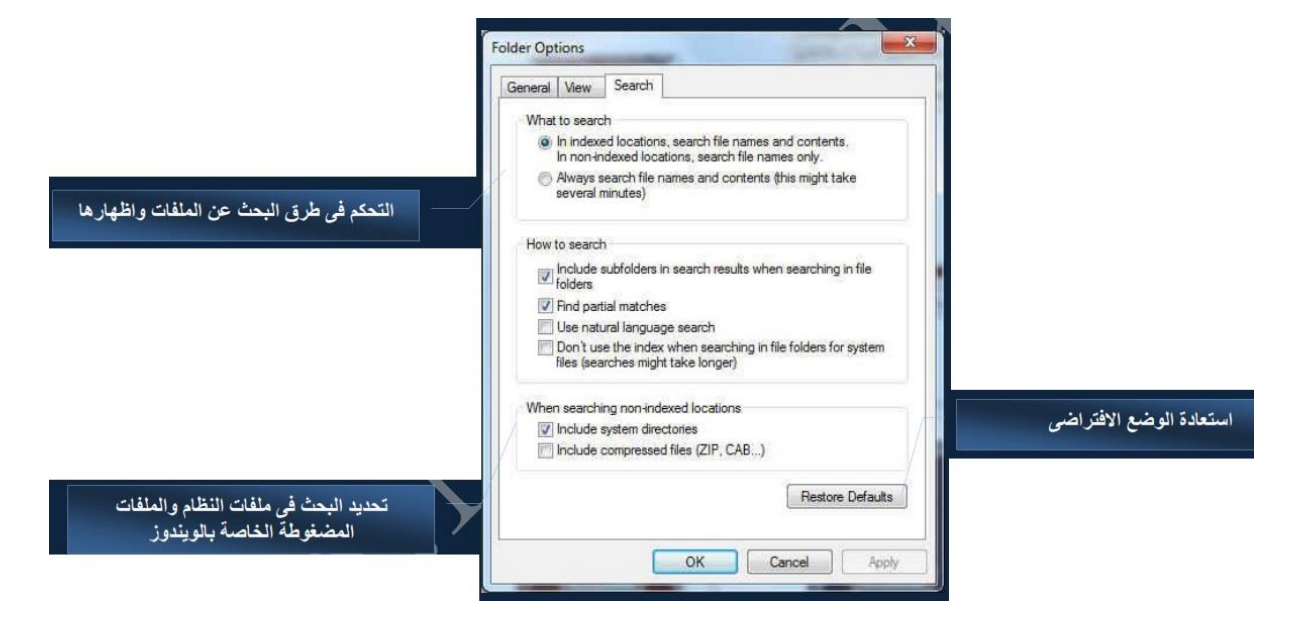

e )قائمة المساعدة ) Help): حيث من خاللها يمكننا الحصول على بعض المساعدة من موقع شر كة مابكر وسوفت.

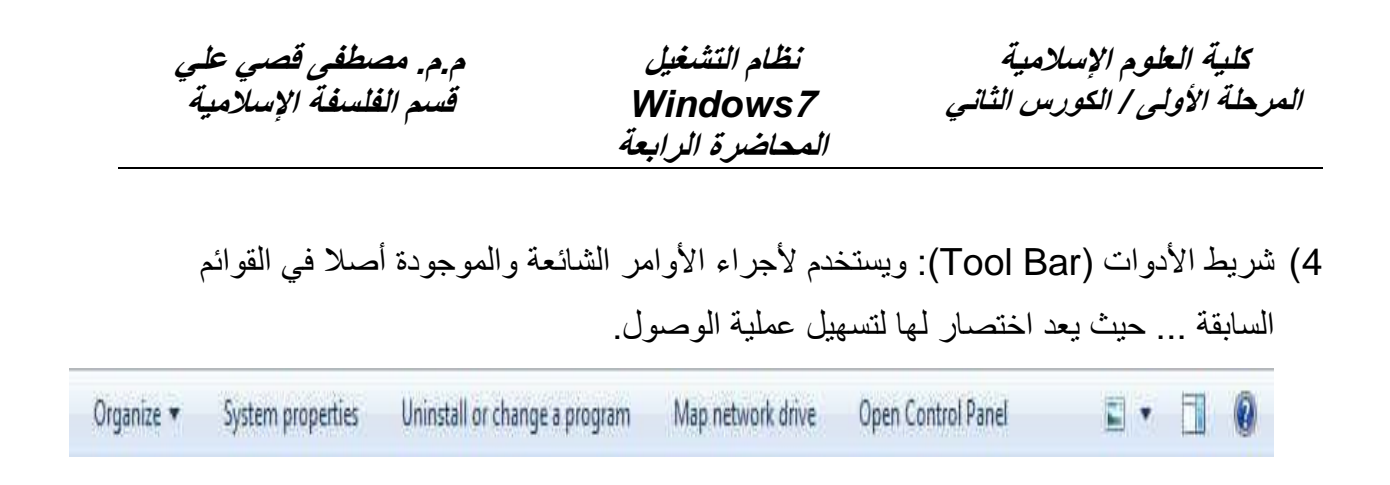

5) جزء التنقل (Explorer Bar): ويستخدم للوصول السريع الى المجلدات المفضلة (Favorites)، المكتبات ) Libraries )، نافذة الحاسوب ) Computer )و الشبكات ) Network).

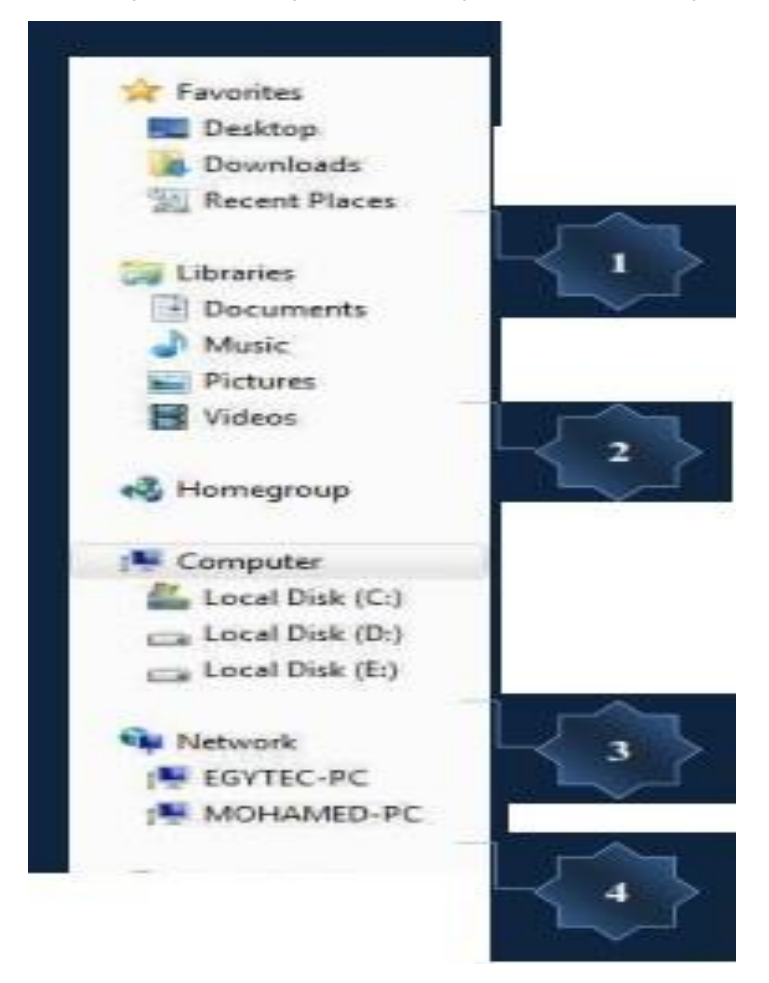

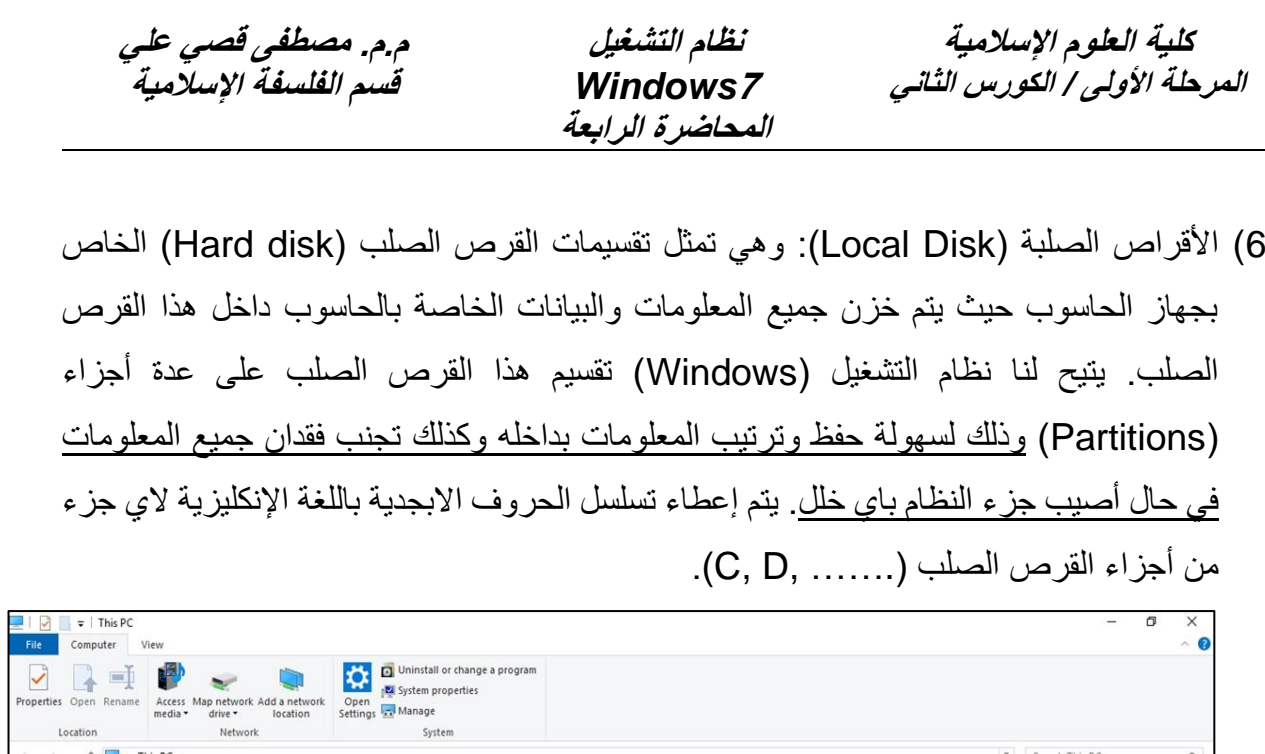

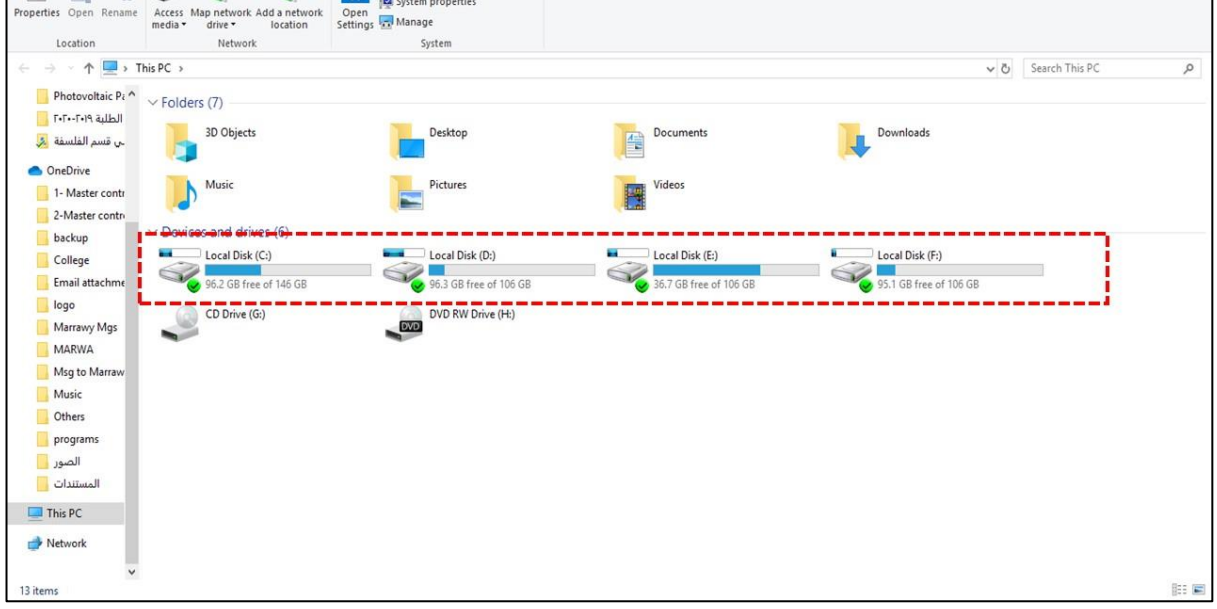

7) الأقراص المدمجة (CD Drive): وهي تمثل سواقات الأقراص المربوطة على جهاز الحاسوب سواء كانت من نوع )CD )او )DVD).

8) الأجهزة الأخرى:

نلاحظ عند ربط أجهزة أخرى على جهاز الحاسوب مثل الفلاش (USB Flash) فأنه يظهر على شكل ايقونة مناسبة لهذا الجهاز في نافذة الحاسوب )Computer).

هذه اهم ما تراه عند دخولك الى نافذة الحاسبة (Computer)، قد تلاحظ بعض التغيرات البسيطة في هذه النافذة من حاسوب الى اخر تبعا الختالف األجهزة المرتبطة بالحاسوب وكذلك تبعا لاختلاف نسخة الويندوز المثبتة على ذلك الجهاز.